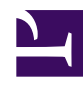

## **How do I zoom, pan, or rotate the plot?**

There are several controls that can be useful for manipulating the plot window. These change your view of the data without affecting the data themselves, and without changing how processing is performed (except the processing required to render the plot window, of course).

The controls are modelled on those of Google maps. For those controls which are keystrokes, the plot window must have focus (i.e. be the "current" window, usually shown by a highlighted title bar). If your mouse does not have a wheel, it can be simulated using Alt-Up or Alt-Down (the plot window must have focus).

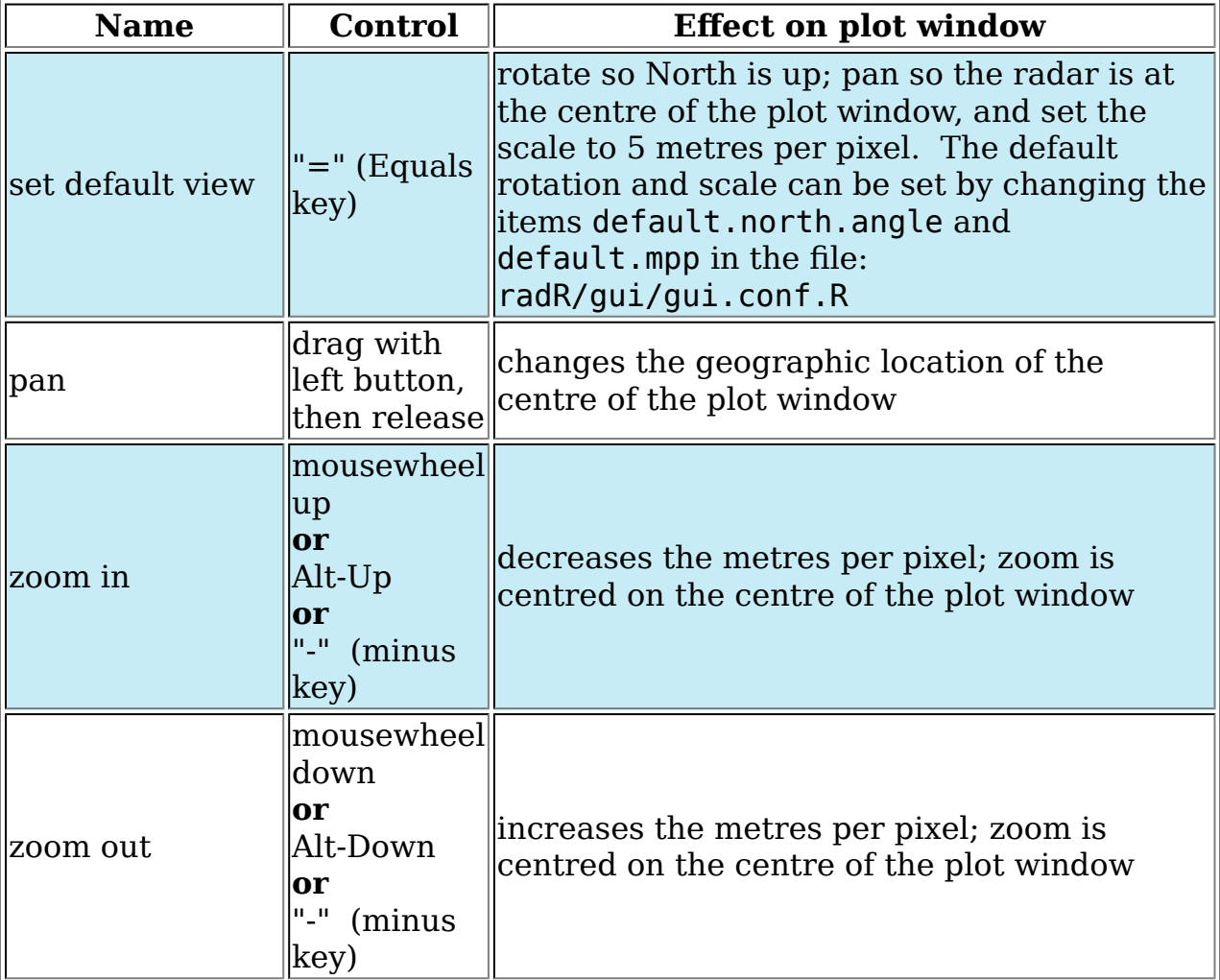

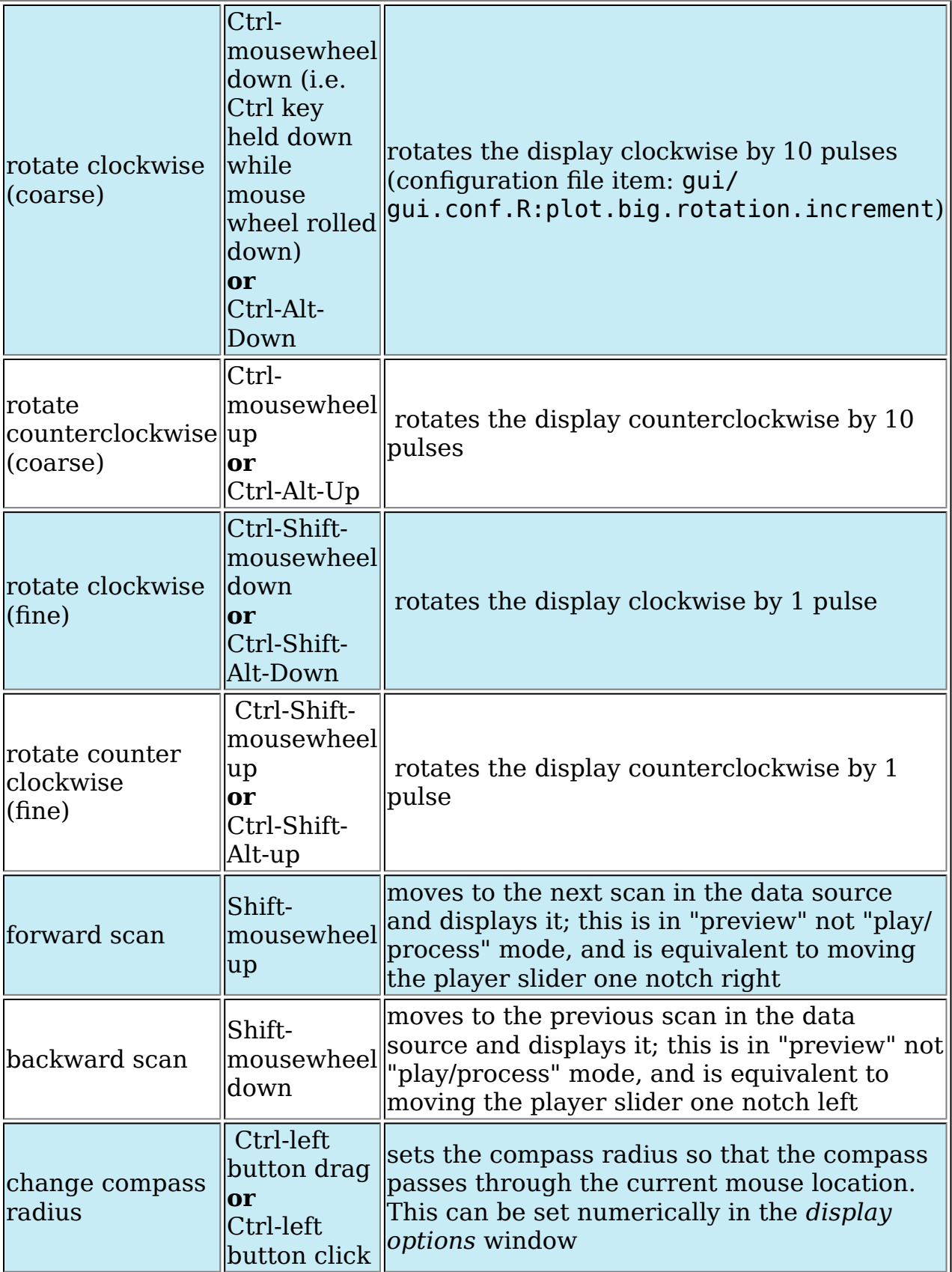

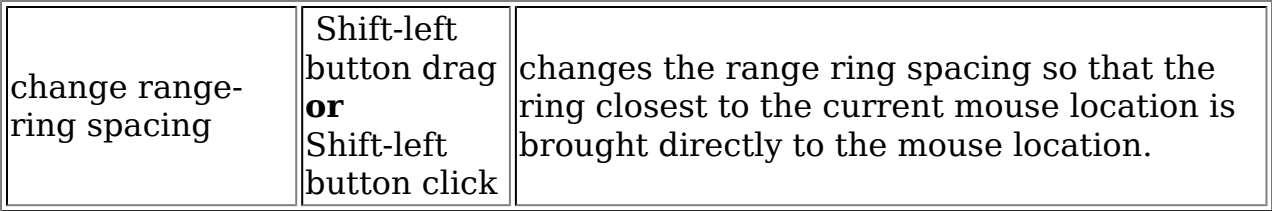